## Code Arduino à téléverser dans l'Arduino pour le moteur Bipolaire:

#include <Stepper.h>

```
const int stepsPerRevolution = 200;
const int speed_control = A0; // change this to fit the number of steps per revolution
// for your motor
```
// initialize the stepper library on pins 8 through 11: Stepper myStepper(stepsPerRevolution, 8, 9, 10, 11);

int stepCount = 0;  $\frac{1}{2}$  number of steps the motor has taken

```
void setup() {
// nothing to do inside the setup
}
```

```
void loop() {
 // read the sensor value:
 int sensorReading = analogRead(A0);
 // map it to a range from 0 to 100:
 int motorSpeed = map(sensorReading, 0, 1023, 0, 100);
 // set the motor speed:
 if (motorSpeed > 0) {
       myStepper.setSpeed(motorSpeed);
       // step 1/100 of a revolution:
       myStepper.step(stepsPerRevolution / 100);
}
}
```
## Utilisation du Capteur de force

Matériel utilisé:

- -Capteur de force
- -Arduino
- -Résistance 100Ohm
- -Breadboard

Montage du circuit:

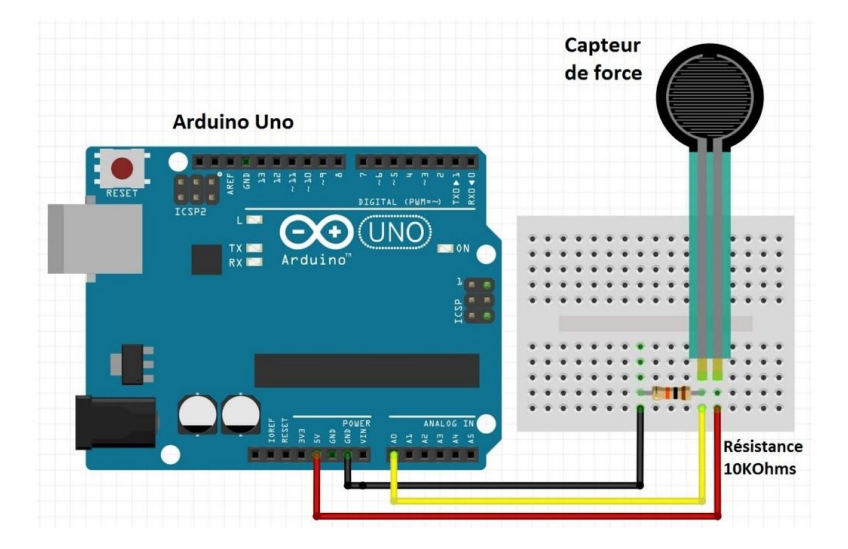

Code à téléverser dans l'Arduino pour le capteur de force:

```
// the setup routine runs once when you press reset:
void setup() {
 // initialize serial communication at 9600 bits per second:
 Serial.begin(9500);
}
// the loop routine runs over and over again forever:
void loop() {
 // read the input on analog pin 0:
 int sensorValue = analogRead(A0);
 // print out the value you read:
 Serial.println(sensorValue);
 delay(1); \frac{1}{2} delay in between reads for stability
}
```
Pour lire la force exercé sur le capteur de force, il faut aller dans Outils > Traceur de série

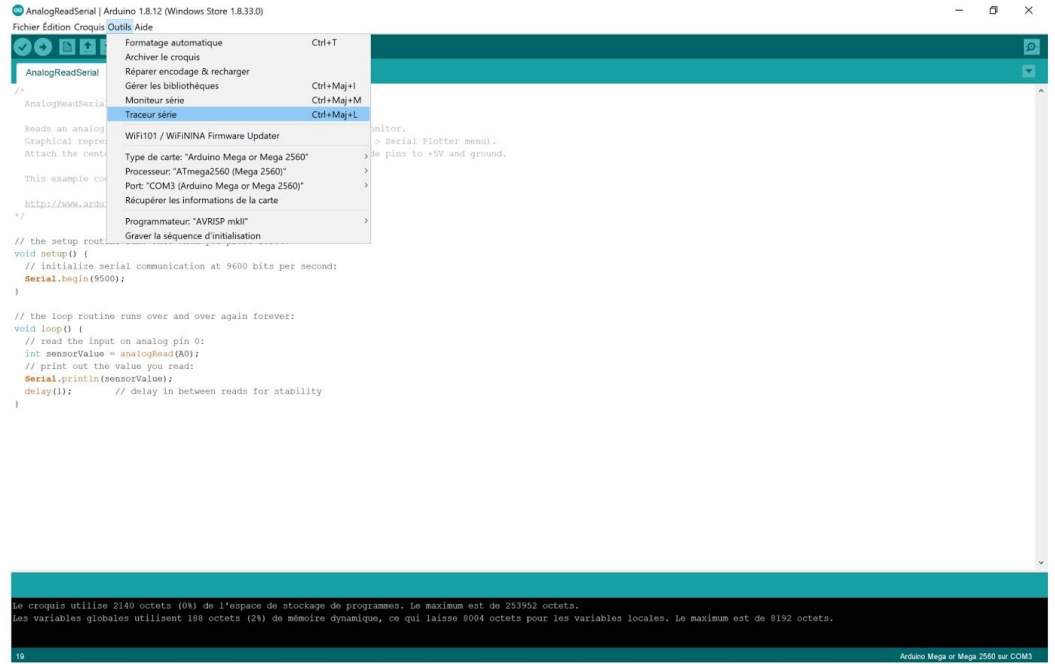

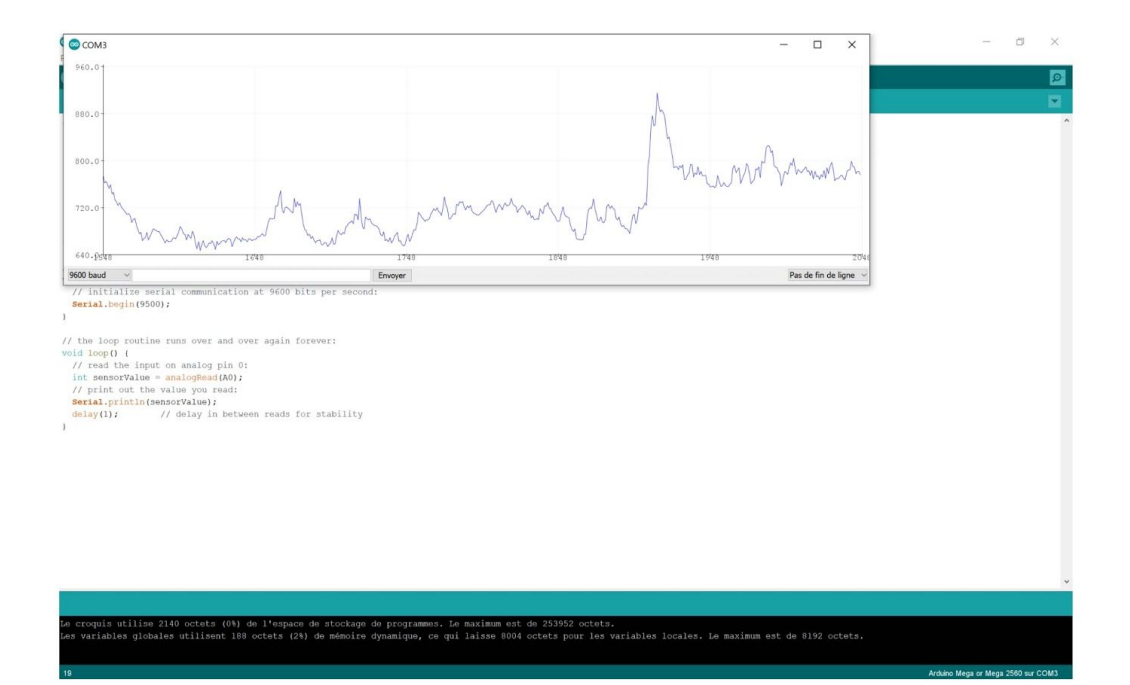